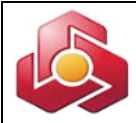

## **به نام خدا**

**راهنماي خدمت حواله گروهی در سامانه بانکداري اینترنتی اشخاص حقوقی** با استفاده از خدمت حواله گروهی امکان ثبت و ارسال حواله اینترنتی بطور همزمان به بیش از یک حساب متمرکز بانک ملت وجود دارد.

جهت ایجاد فایل حواله گروهی ، کاربر میتواند با استفاده از نرم افزار مربوطه در سامانه و یا ساختار ذیل نسبت به تولید حواله مزبور اقدام نماید.

## **ساختار فایل حواله گروهی :**

فیلدها در این فایل فاقد جداکننده (Delimiter (و داراي طول ثابت میباشند. هررکورد در یک سطر جداگانه ذخیره می شود. طول رکوردها ثابت است. اگر محتواي فیلدي کوچکتر از طول فیلد باشد آنگاه:

- فیلدهاي عددي با صفر از سمت چپ پر میشوند(padding left Zero(
- فیلدهاي کاراکتري با Blank از سمت راست پر میشوند(padding right Blank(

پسوند فایل بایستی با فرمت متنی Pay ذخیره شده باشد. Chararcter فایل بارگذاري شده بایستی -8utf باشد. فایل به فرمت زیپ شده باشد.

## **هدر فایل :**

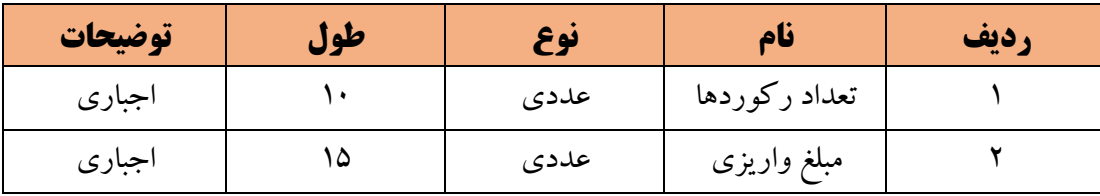

## **رکوردهاي بدنه فایل:**

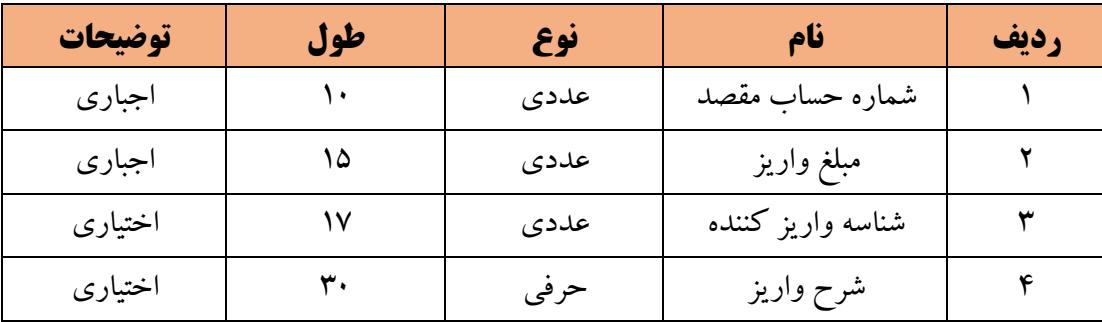

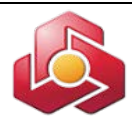

سپس کاربر فایل مربوطه را در سامانه بانکداري اینترنتی اشخاص حقوقی بارگذاري نموده و درمرحله بعد صاحبان امضا از طریق کارتابل حواله گروهی ، حواله موقت را تایید یا لغو می نمایند.

پایان